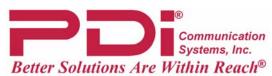

#### Instruction Sheet

# Cloner Box Model: PD108-311

Document Number: PD196-087 Rev 1

### Introduction

The model PD108-311 Cloning Box is a handheld device that copies the setup information from a sample LCD television, connects to another TV, and then reprograms (transfers) that setup information directly into the target television duplicating the original sample TV. Up to 5 different TV setups can be stored and used to program an installation of multiple large screen PDI LCD televisions installed throughout a hospital.

## **Battery Installation**

The Clone Box operates using a 9-volt battery.

- Remove 4 screws located two per side on the Cloner
- 2. Separate the top and bottom box halves. Use caution as the halves are connected together via a wiring harness.
- 3. Locate the battery box inside the bottom half next to the power switch. Install a fresh 9-volt battery.
- 4. Mate the top and bottom box halves and secure using 4 screws.
- Turn the Power Switch On. The display should illuminate showing the memory block status and baud rate. If the display does not illuminate, verify correct battery installation and/or replace with a new battery.
- 6. Always turn the Power Switch Off to extend battery life.

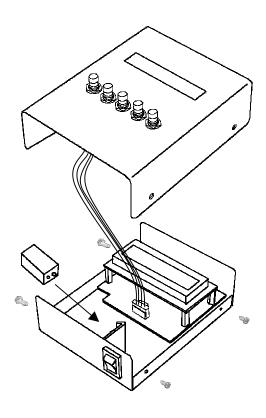

#### Connect Clone Box to TV

The Clone Box connects to the TV using an RJ-45 data cable supplied with the unit.

- 1. Verify the Clone Box is powered Off.
- 2. Connect one end of the cable to the "COMM" port located at the top of the Cloner.
- 3. Connect the other end of the cable to the "COMM" port located on the back connector edge of the TV.

### Storing TV Setup

The Clone Box stores 5 different TV setups. An individual setup for Maternity, Pediatrics, Waiting Rooms, etcetera, might each be stored and used to mass program groups of televisions accordingly. Each setup is stored in a memory "BLOCK" inside the clone box. The clone box display uses two lines – a command line and a status line.

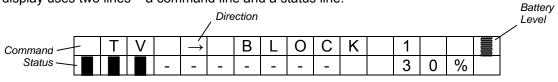

- 1. With the Clone Box connected to the sample TV. Turn both the TV and Clone Box On. The TV's screen will blank.
- 2. Press the Clone Box "DIR" direction button and select "TV  $\rightarrow$  BLOCK 1" indicating transfer from the TV into the clone box block memory.

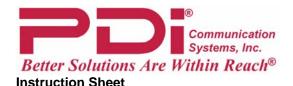

# Cloner Box Model: PD108-311

Document Number: PD196-087 Rev 1

- 3. Press the "SEL" select button and advance the Block number to one of the five block memory locations as you desire.
- 4. Press the "START" button. A clone message now requests confirmation. Press the "CFM" button to confirm. The Clone Box now transfers TV setup information into the Block memory selected. The Status line shows transfer with a progress thermometer and the word "SAVE" indicating the function being performed.
- 5. The Clone Box status line will display "Complete" when finished.

## Program a TV

The Clone Box can program 5 different TV setups. Each setup is stored in a memory "BLOCK" inside the clone box.

- Connect the Clone Box to the target TV. Turn both the TV and Clone Box On. The TV's screen will blank.
- 2. Press the Clone Box "DIR" direction button and select "BLOCK (num) →TV" indicating transfer from the Clone Box into the TV from the selected Block memory.
- 3. Press the "SEL" select button and advance the Block number to one of the five block memory locations you desire.
- 4. Press the "START" button. A clone message now requests confirmation. Press the "CFM" button to proceed. The Clone Box now transfers Block memory setup information into the TV. The Status line shows transfer with a progress thermometer and percentage.
- 5. The Clone Box status line will display "Complete" when finished.
- 6. Disconnect the Cloner from the TV and verify correct programming. Note: The TV will turn itself off when the Cloner is turned off and unplugged.

#### HINTS:

- Turn the Clone Box "OFF" when not in use to conserve battery life.
- Program the sample TV with "Channel Labels". The Clone Box stores and programs "Channel Labels" to target televisions saving an incredible amount of installation time.
- Unplugging the Cloner's data cable or turning Off the Cloner after programming also resets the TV's microprocessor causing it to shut off. Turn the TV On again and verify correct setup programming.